## "The Great Race" Learning How To Use Motion in Scratch (20 pts.)

**First**, view "The Great Race" model on the class website. You are going to recreate this race exactly as it appears in the model.

**Second**, download the images from the class website. Use your image from "Telling a Joke."

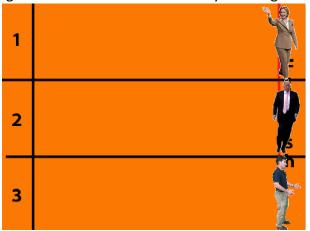

| 1.Three images, Hillary, Trump, yourself and the track are visible in the program.                                                                                                    |                                      |                  | 5 pts. |
|----------------------------------------------------------------------------------------------------|--------------------------------------|------------------|--------|
| 2. The 3 figures will start the race at the Starting Line. When the Green Flag is selected they will move to the finish line. They will reach the finish line as the result of 3 different lines of code. When the Space Bar is selected, they will return to the Starting Line. |                                      |                  | 5 pts. |
| 3. The Sprites will use the                                                                                                    | following Lines of Code to move acre | An Image of You! | 10pts. |
| go to x: (120) y: (113)                                                                                                    | glide (1) secs to x: (120) y: (113)  | repeat steps     |        |